## **ERSTELLEN VON NEUEN ELEMENTEN IN LISTEN MIT GEMISCHTEN INHALT-TYPEN**

In OpenCms können Sie Listen aus verschiedenen Inhaltstypen erstellen, Sie können auch in einer Liste verschiedenste Inhaltstypen gemischt darstellen, z.B. Nachrichten, Lockvögel, Medienelemente …. Schwierig war es bisher, wenn man dann ein neues Element erstellen wollte und sich in der Liste bisher noch kein Element von diesem Typ befand. Das ist nun (seit März 2023) anders.

**Ausgangspunkt:** Gehen Sie zum Seiten-Editor (Vorschauseite) zu einer Seite mit einer solchen gemischten Liste.

Sie können ab jetzt nicht nur neben jedem Element ein Plus-Zeichen finden, sondern auch oberhalb der Liste.

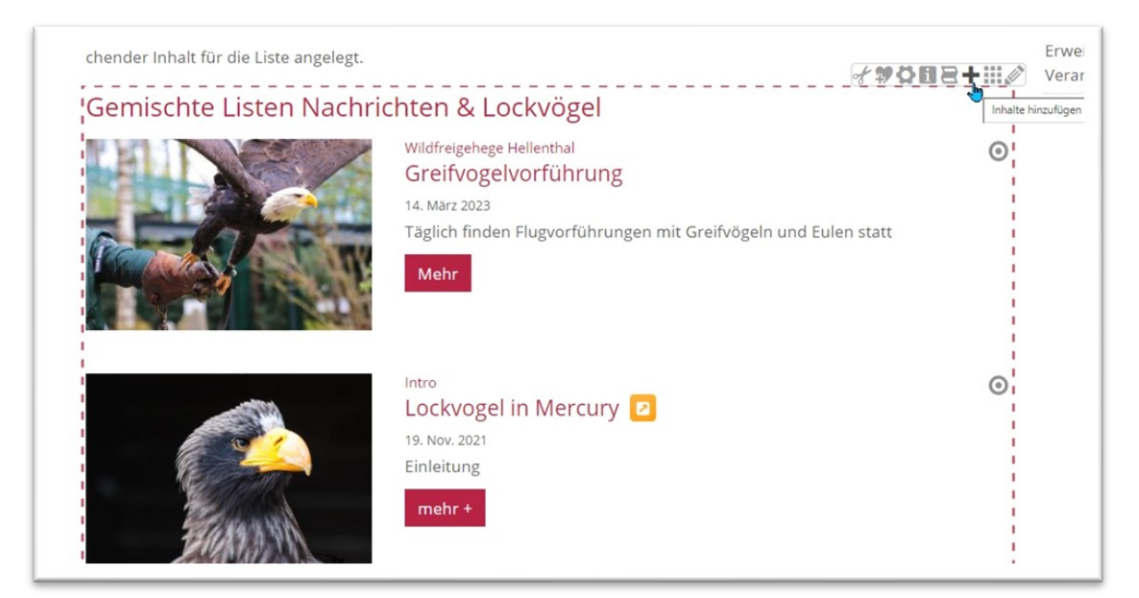

Ein Klick auf das Plus dort öffnet ein Abfragefenster:

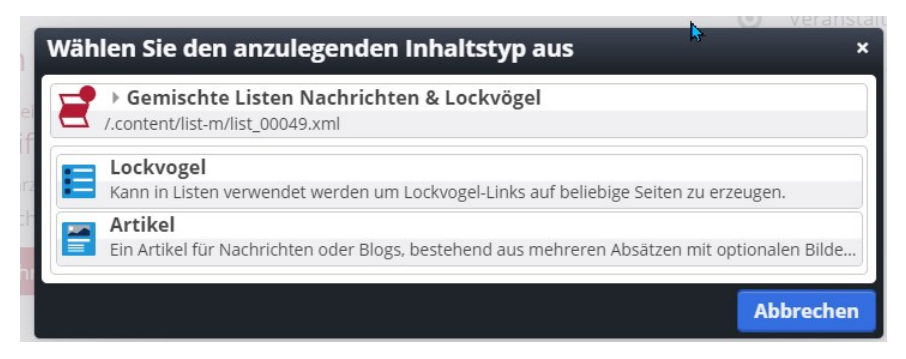

Im Abfragefenster können Sie entscheiden, ob Sie nun einen Lockvogel oder einen Artikel (Nachricht) neu erstellen möchten.

Ein Kopieren ist mit dem Plus oberhalb der Liste nicht möglich, wohl aber weiterhin in der Liste selbst bei den einzelnen Elementen.